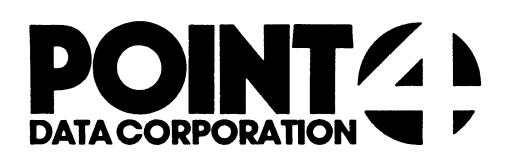

U.KILL

Utility Interface Module for the KILL Processor

# USER'S GUIDE

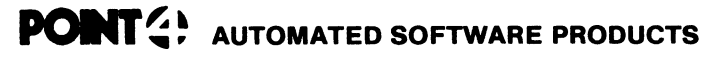

2569 McCabe Woy. Irvine. California 92714 (714) 754-4114 / TWX (910) 595-1113 36668 "the Barnyard"/ Carmel, California 93923

PUBLICATION NO. ASP - 400 - 4145 REVISION B

### I. U.KILL

The U.KILL program, written in Business Basic under IRIS, is used The U.KILL program, written in Business Basic under IRIS, is<br>to selectively delete files from a logical unit. As a Utility<br>Interface Module, U.KILL facilitates the use of the processor KILL.

U.KILL builds a work file consisting of the names of designated files that may then be deleted. File names contained in this files that may then be deleted. File names contained in this<br>temporary storage area are listed on the screen, which the user<br>may review and modify. The user can then initiate the deletion may review and modify. The user can then initiate the deletion<br>function, causing the specified files to be deleted collectively<br>by the KILL processor. This saves the user the time of manually by the KILL processor. This saves the user the time of manually deleting them.

U.KILL, like the processor KILL, will not allow the user to delete any file required by IRIS to be disk resident.

## ll. USING U.KILL

The U.KILL program is invoked by entering "U.KILL" while in SCOPE. If U.KILL is not on logical unit zero or the user's SCOPE. If U.KILL is not on logical unit zero or the user's<br>assigned logical unit, enter "nn/U.KILL", where nn = the logical<br>unit on which U.KILL is resident. The terminal will display a<br>screen as shown below.

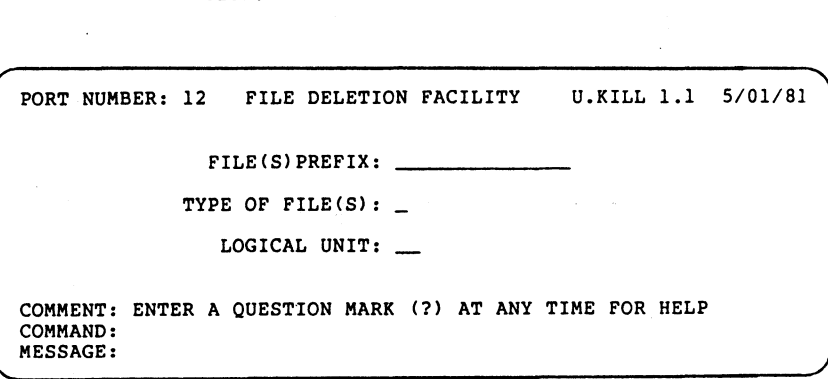

The top of the screen shows port number, program name, version, revision and release date. A number of data entry fields occupy revision and release date. A number of data entry fields occup<br>the middle portion of the screen. Three lines at the bottom of<br>the screen are for system/user interaction. The COMMENT line the screen are for system/user interaction. The COMMENT line<br>provides system prompts to the user. The COMMAND line is for user<br>command input, and the MESSAGE line displays error messages from the system.

The user may access the first of two help modules by entering "?" in the first keyable position of any field. The first module explains various options that are permissible in response to the explains various options that are permissible in response to the requested parameters.

While entering selection criteria, an 'escape' will abort the<br>current entry field and return the user to the previous field.<br>An 'escape' at the first entry field will abort the U.KILL. An 'escape' at the first entry field will abort the U.KILL program and return the user to SCOPE.

The file prefix selection field allows the user to specify the beginning characters of filenamesto be selected for deletion. This is particularly helpful when naming conventions have been used to categorize a group of files that the user now wishes to delete. If the file prefix response is omitted (by pressing 'return'), all files will be selected unless limited by subsequent parameters.

File type is the next parameter the user may enter. This allows the user to specify the IRIS file type (e.g., "B" for Basic, "T" for text) to be selected. A default ('return') from file type selection field causes all files that meet the other parameters to be selected.

The logical unit selection enables the user to specify the logical unit from which files will be deleted. In the event of a default from this selection, the user's assigned logical unit is assumed, .

After the user has responded to each of the requested parameters<br>with a valid entry (or default), the terminal will display a<br>system prompt asking if all of the entries are correct. An "N"<br>returns the user to the selection of the parameters. A "Y" causes the system to begin the file selection process. The terminal will display a "DO NOT DISTURB" message while this file initialization is in progress.

Note that deletion does not actually take place until a list of the selected files has been reviewed or modified by the user.

When initialization has been completed, the system will display the selected files in groups of 36. These will be the files that met the selection criteria previously specified. If the 'escape' key is depressed at any time after initialization, the U.KILL program will be aborted and the user will be returned to SCOPE.

.<br>The user may now access the second help module, which will aid in<br>the final determination of the files to be deleted. The commands the final determination of the files to be deleted. The command<br>described in the help summary may be used to modify the list of<br>files before actual deletion. Files that remain on the screen<br>after modification will be delet after modification will be deleted when the 'execute' command is performed.

-<br>The user should examine all pages (i.e., groups of 36 files) of<br>the selected files prior to entering the 'execute' command in<br>U.KILL. Once this command is executed, the terminal will display U.KILL. Once this command is executed, the terminal will di<br>"DELETED", or any other appropriate message, as each file is<br>processed in turn.

-<br>After the last file has been processed, the system will ask if<br>the user wants to delete any more files. A "Y" returns the user<br>to the first screen in order to initiate another session, while<br>an "N" will terminate the U.K an "N" will terminate the U.KILL program and return the user to scope.

The following walk-through of various U.KILL procedures will familiarize the first-time user with the program. In order to familiarize the first-time user with the program. In order to<br>utilize this self-teach package, a number of files must be built. The following Basic program must be entered and run in order to execute the user walk-through.

10 IF ERR 0 STOP 20 DIM Z\$[10],A\$[40] 30 FOR Z=1 TO 40 40 LET AS=Z USING "XYZTEST##" 50 IF Z<10 LET A\$[8,8]="0" 60 BUNDER 10 BUNDER 10 BUILD #1,<br>
50 BUILD #1,A\$<br>
60 BUILD #1,A\$ 70 CLOSE #1 80 NEXT Z 90 END

You have now established 40 formatted files (XYZTEST01 through XYZTEST40) on your assigned logical unit. These files will be used to demonstrate the capabilities of U.KILL, without necessitating the deletion of any files presently on your assigned logical unit.

Read the comments which appear in the "DESCRIPTION" column. Then<br>enter the information exactly as it appears in the "INPUT"<br>column. Note the result of each entry and proceed to the next<br>step. (CR) indicates that the 'escap be used. Note the result of each entry and proceed to the next<br>R) indicates that the 'return' or 'enter' key should be<br>. (ESC) indicates that the 'escape' key (CTRL D) should

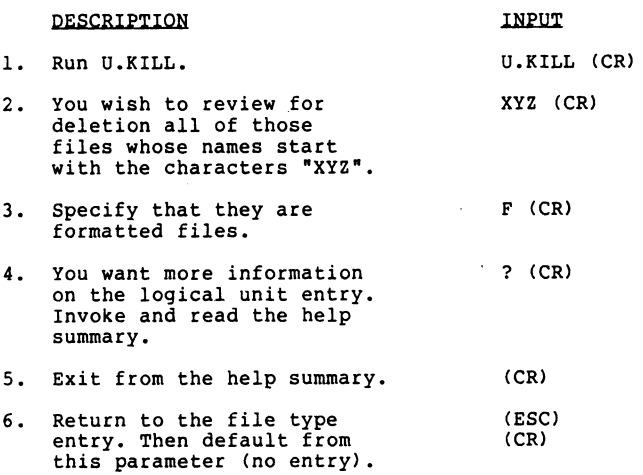

- Specify your assigned logical unit by a default from this parameter. from this parameter.<br>8. The above information is
- The above information is<br>correct. The system will<br>use a LIBR command with<br>the specifed criteria to the specifed criteria to<br>begin building the work file.
- 9. The screen now displays the files you created with the short Basic program. These are the files you specified are the files you specified<br>with the selection criteria.<br>Enter 'return'.
- 10. The only valid input options are the commmands displayed are the commmands displayed<br>at the bottom of the screen<br>and 'escape', which will<br>abort the program. Invoke the help facility and read the screen modification commands. IO. The only valid input options ? (<br>
are the commmands displayed<br>
at the bottom of the screen<br>
and 'escape', which will<br>
abort the program. Invoke the<br>
help facility and read the<br>
screen modification commands.<br>
11. Return are the commmands displayed<br>
at the bottom of the screen<br>
and 'escape', which will<br>
abort the program. Invoke the<br>
help facility and read the<br>
screen modification commands.<br>
11. Return to the list of files. (CR)<br>
12. Page
- 
- Page forward to see the res<br>of the list. Note that file numbers on each page begin at one. screen modification commands.<br>
11. Return to the list of files. (CR)<br>
12. Page forward to see the rest P (CR)<br>
of the list. Note that file<br>
numbers on each page begin<br>
at one.<br>
13. Wrap to the beginning of the M (CR)
- 13. Wrap to the beginning of the<br>work file.

 $\sim$ 

2? (CR)

(CR)

Y (CR)

(CR)

 $\bar{z}$ 

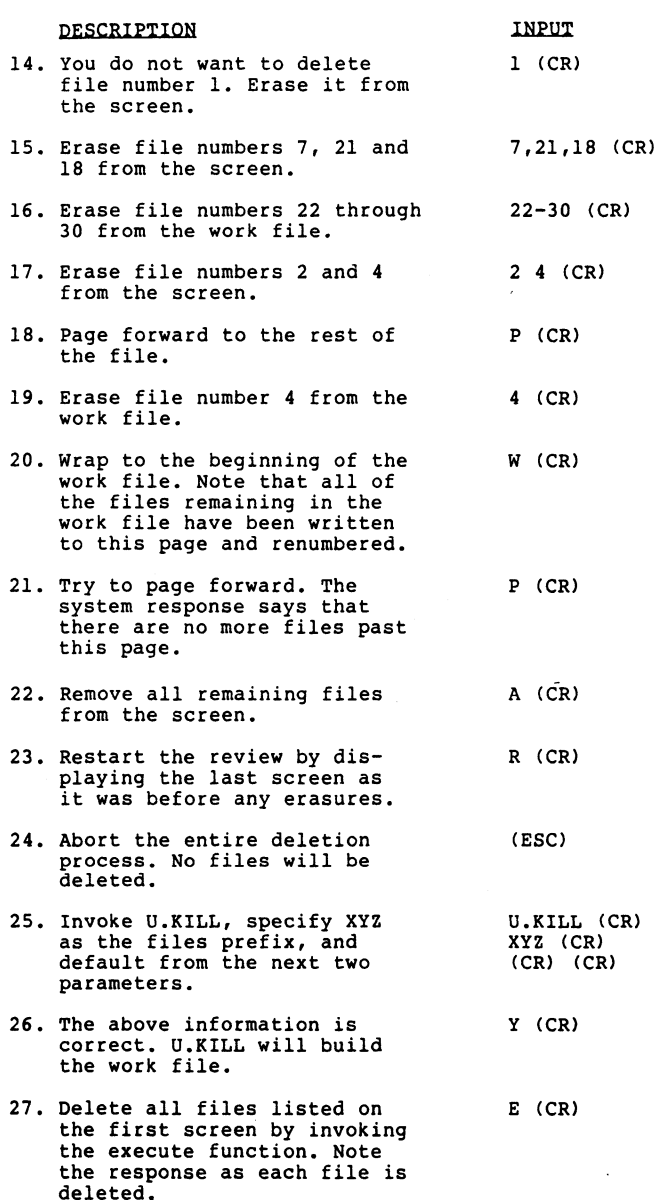

 $\sim$ 

The system now asks if you wish to delete more files. There are<br>still four of the XYZ files remaining (only 36 were displayed on<br>the first screen and you created 40). Using the above<br>information, delete the remaining XYZ f

To check the final deletions, you can perform a LIBR XYZ. No files should be found.

### lll. THE HELP FACILITY

There are two help summaries in the U.KILL program. The help facility may be invoked by entering "?", causing the appropriate help summary to be displayed.

The first help summary will guide the user in the selection of file parameters. It explains each parameter, its default result, file parameters. It explains each parameter, its default res<br>and offers an illustrative example of a completed entry. The and orrers an illustrative example or a completed ently. The<br>second help summary contains a detailed explanation of the screen<br>modification commands and their results. This screen will aid the modification commands and their results. This screen will aid the user in the final determination of those files to be deleted.

To exit either help summary press 'return'., The user will be returned to the point where the help summary was invoked.

### iv. CONCEPTS

PILES

U.KILL uses two temporary storage areas (work files) to accumulate a listing of file names specified for deletion. These storage areas are then modified by the user. Each user has storage areas are then modified by the user. Each user has<br>exclusive access to a unique pair of files, which is insured by<br>incorporating the port number into the file names (represented by<br>"nnn" below). The U.KILL work fil file parameters. It explains each parameters<br>second help summary contains a detailed e<br>second help summary contains a detailed e<br>modification commands and their results.<br>user in the final determination of those<br>To exit eit U.KILL uses two temporary storage areas (work files) to<br>accumulate a listing of file names specified for deletion. These<br>storage areas are then modified by the user. Each user has<br>exclusive access to a unique pair of files

Edit save file -- Used as the output file from<br>the LIBR function of the selection criteria entry,<br>and as the input file during the first work file<br>screen modification. incorporating the port number into the file names (represented by<br>
"nnn" below). The U.KILL work files are:<br>
File Name Description<br>
EDITSVOnnn Edit save file -- Used as the output file from<br>
the LIBR function of the select

Edit work file " $A$ " -- Used as output file for the first work file screen modification, and as the input scratch file for every even-numbered pass through the file.

### DELETION

U.KILL is a front-end (utility interface) for the KILL processor. U.KILL is a front-end (utility interface) for the KILL processor.<br>It initiates a deletion job stream for the KILL processor.<br>Therefore, U.KILL is subject to the same functional quidelines as the KILL processor.

Files not on the user's account may not be deleted if they are<br>protected against the user. Files that IRIS requires to be disk<br>resident cannot be deleted. The files DMAP, CONFIG, ACCOUNTS and<br>INDEX will not appear in the U

Note that U.KILL deletes only those files that have been reviewed by the user. Files listed on subsequent pages that the user does not review will not be deleted when the 'execute' command is performed.

The KILL processor is invoked when the 'execute' command is The KILL processor is invoked when the 'execute' command is<br>performed within U.KILL. This one command will initiate all of<br>the desired deletions specified in U.KILL.

 $\sim$ 

 $\sim 10^{11}$  km  $^{-1}$ 

 $\sim 10^{11}$ 

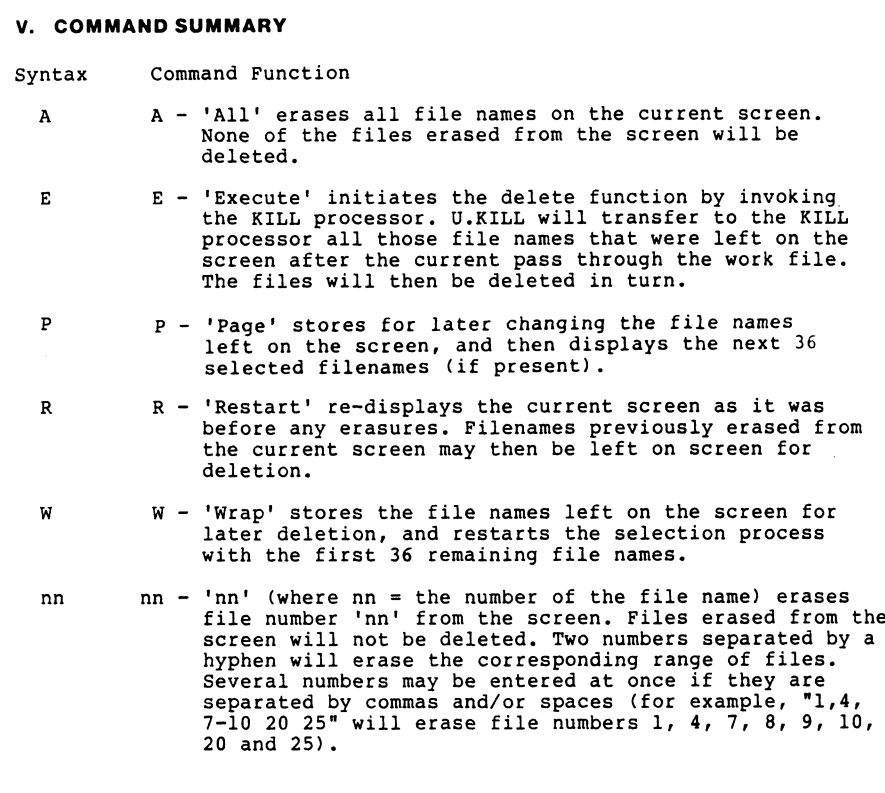

Vi. NOTES

 $\mathcal{L}(\mathcal{L})$  and  $\mathcal{L}(\mathcal{L})$  $\label{eq:2.1} \frac{1}{\sqrt{2}}\int_{\mathbb{R}^3}\frac{1}{\sqrt{2}}\left(\frac{1}{\sqrt{2}}\right)^2\frac{1}{\sqrt{2}}\left(\frac{1}{\sqrt{2}}\right)^2\frac{1}{\sqrt{2}}\left(\frac{1}{\sqrt{2}}\right)^2\frac{1}{\sqrt{2}}\left(\frac{1}{\sqrt{2}}\right)^2\frac{1}{\sqrt{2}}\left(\frac{1}{\sqrt{2}}\right)^2\frac{1}{\sqrt{2}}\frac{1}{\sqrt{2}}\frac{1}{\sqrt{2}}\frac{1}{\sqrt{2}}\frac{1}{\sqrt{2}}\frac{1}{\sqrt{2}}$  $\label{eq:2.1} \frac{1}{\sqrt{2}}\int_{0}^{\infty}\frac{1}{\sqrt{2\pi}}\left(\frac{1}{\sqrt{2\pi}}\right)^{2\alpha} \frac{1}{\sqrt{2\pi}}\int_{0}^{\infty}\frac{1}{\sqrt{2\pi}}\left(\frac{1}{\sqrt{2\pi}}\right)^{\alpha} \frac{1}{\sqrt{2\pi}}\int_{0}^{\infty}\frac{1}{\sqrt{2\pi}}\frac{1}{\sqrt{2\pi}}\frac{1}{\sqrt{2\pi}}\frac{1}{\sqrt{2\pi}}\frac{1}{\sqrt{2\pi}}\frac{1}{\sqrt{2\pi}}\frac{1}{\sqrt{2\pi}}$